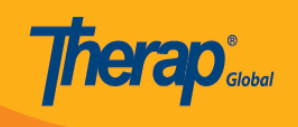

# **Tafuta na Ongeza Ufuatiliaji kwenye T-Logs**

#### **Tafuta T-Log:**

1. Bofya kwenye kichupo cha **Individual** (Mtu binafsi) kutoka kwenye dashibodi.

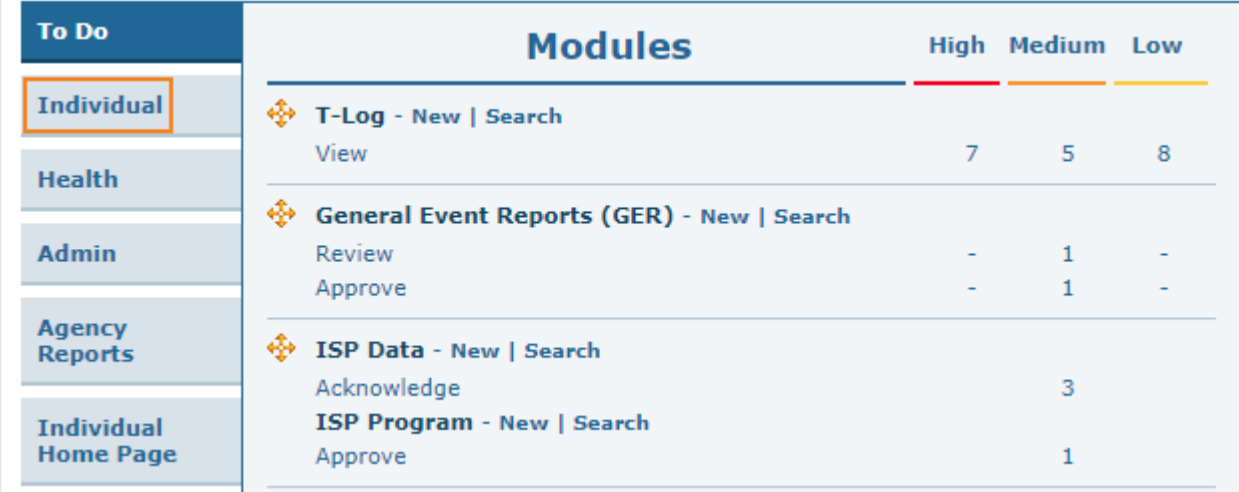

#### 2. Bofya kiungo cha **Search** (Tafuta) kando ya T-Log.

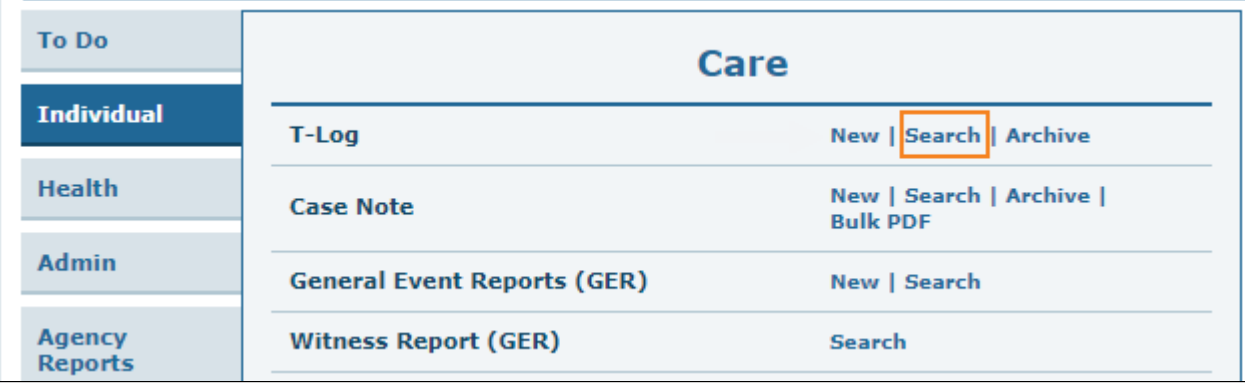

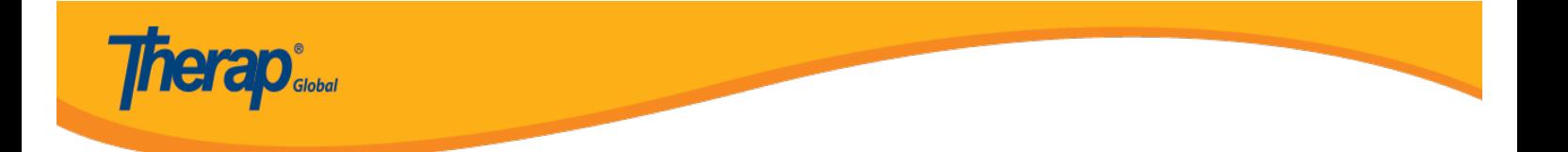

3. Chagua vigezo vinavyofaa vya utafutaji kutoka kwa **T-Log Search** (ukurasa wa Utafutaji wa T-Log). Kuchagua **Create Date From** (Unda Tarehe Kutoka) ni lazima. Unaweza pia kutumia sehemu za ziada za hiari zilizowasilishwa ili kuchuja na kupunguza matokeo yako ya utafutaji. Fomu ya utafutaji inaweza kuchujwa kwa **Individual** ( Jina la mtu binafsi), **Program (Site)** (Programu (Tovuti)) majina, **Entered By** (Imeingizwa Na), **Create Date To** (Unda Tarehe Kwa), nk. Bofya kwenye kitufe cha **Search** (Tafuta) baada ya kuchagua vigezo vya utafutaji.

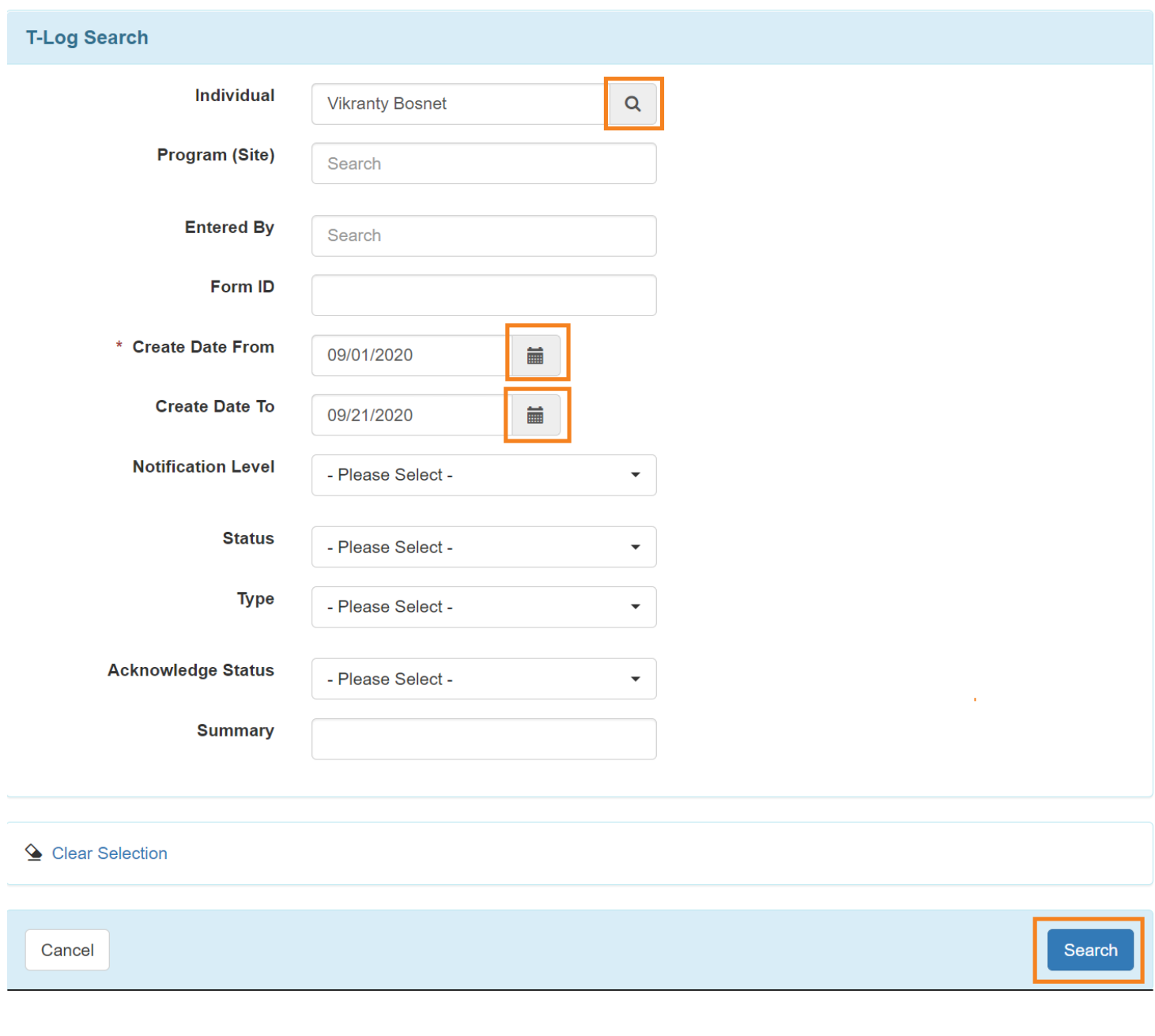

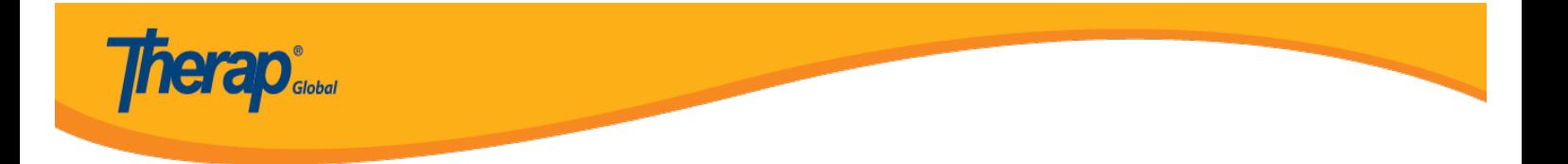

4. Sasa matokeo ya utafutaji ya T-Log yataonyesha orodha ya T-Logs kulingana na vigezo vya utafutaji vilivyochaguliwa. Bofya kwenye T-Log kutazama.

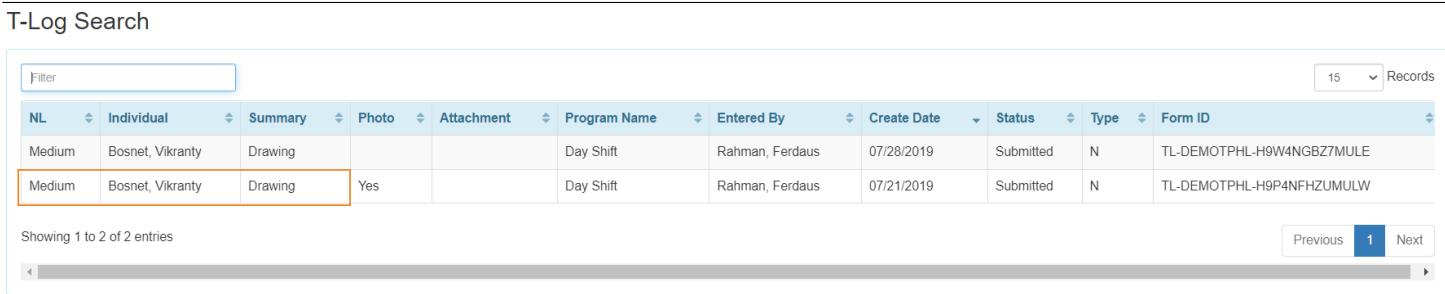

5. Kutoka kwa ukurasa wa T-Log ukibofya kwenye ikoni ya i, utaweza kuona **Form ID** (Kitambulisho cha Fomu), **Entered By** (Imeingizwa na) na **Date** (Tarehe) na **Time** (Muda) ya T-Log. Bofya kwenye ikoni ya x ili kufunga kisanduku.

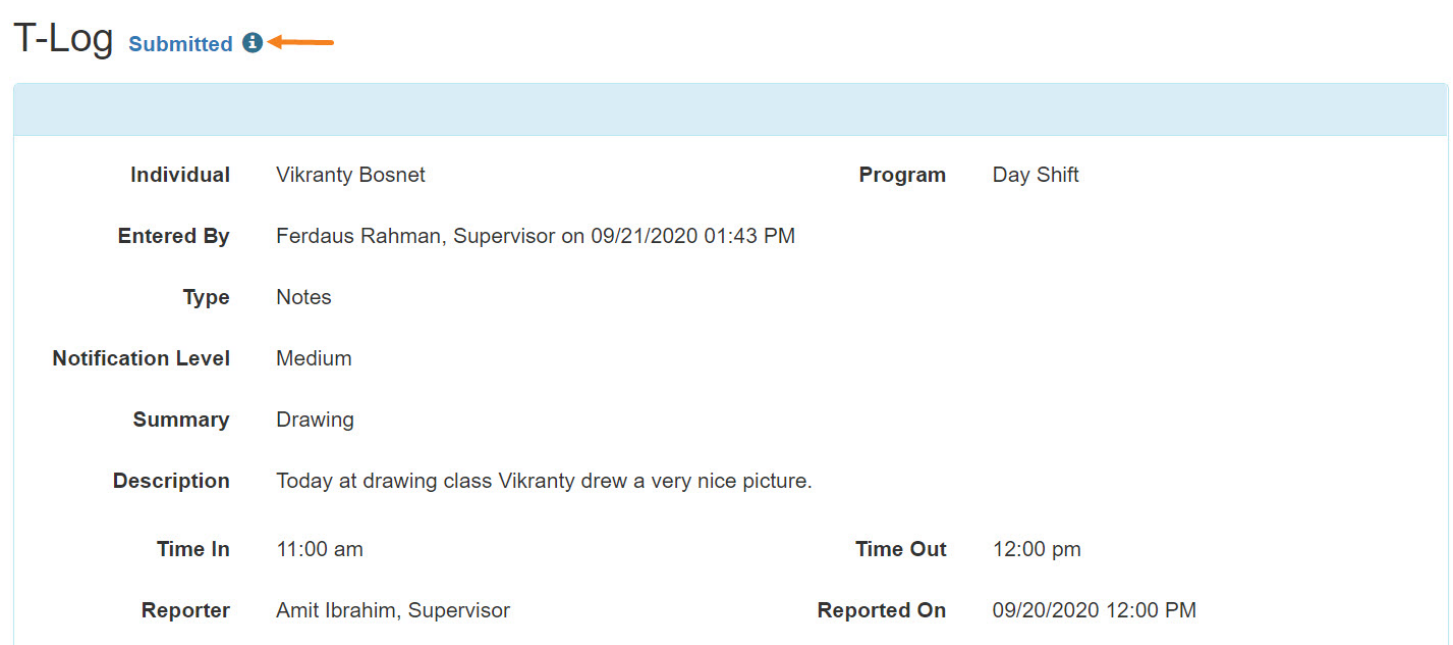

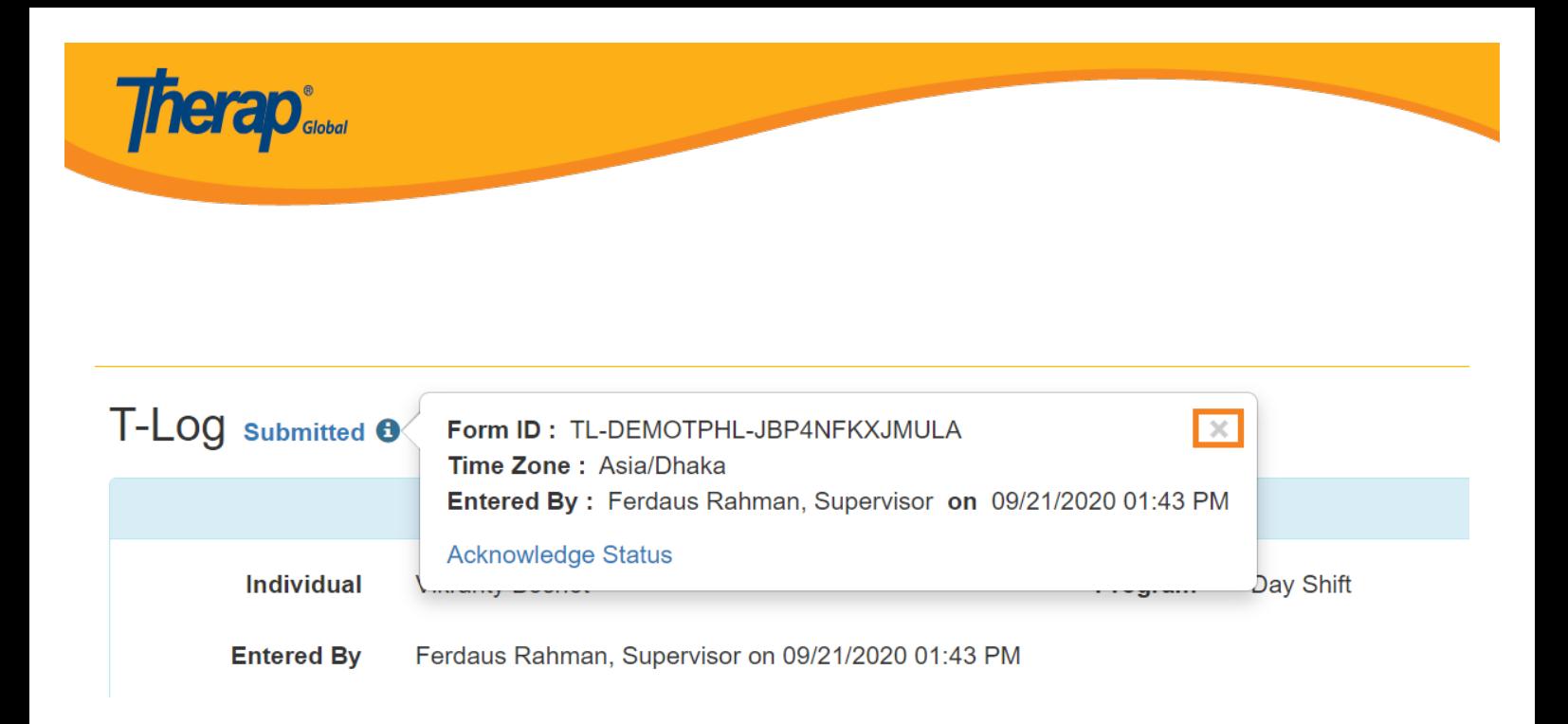

### **Ongeza Ufuatiliaji:**

6. Unaweza kubofya kitufe cha **Add Follow-up** (Ongeza Ufuatiliaji) katika ukurasa wa T-Log ili kuongeza maoni ya ufuatiliaji kwenye T-Log hii.

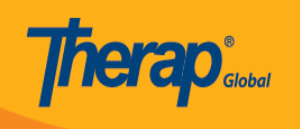

## T-LOG submitted  $\theta$

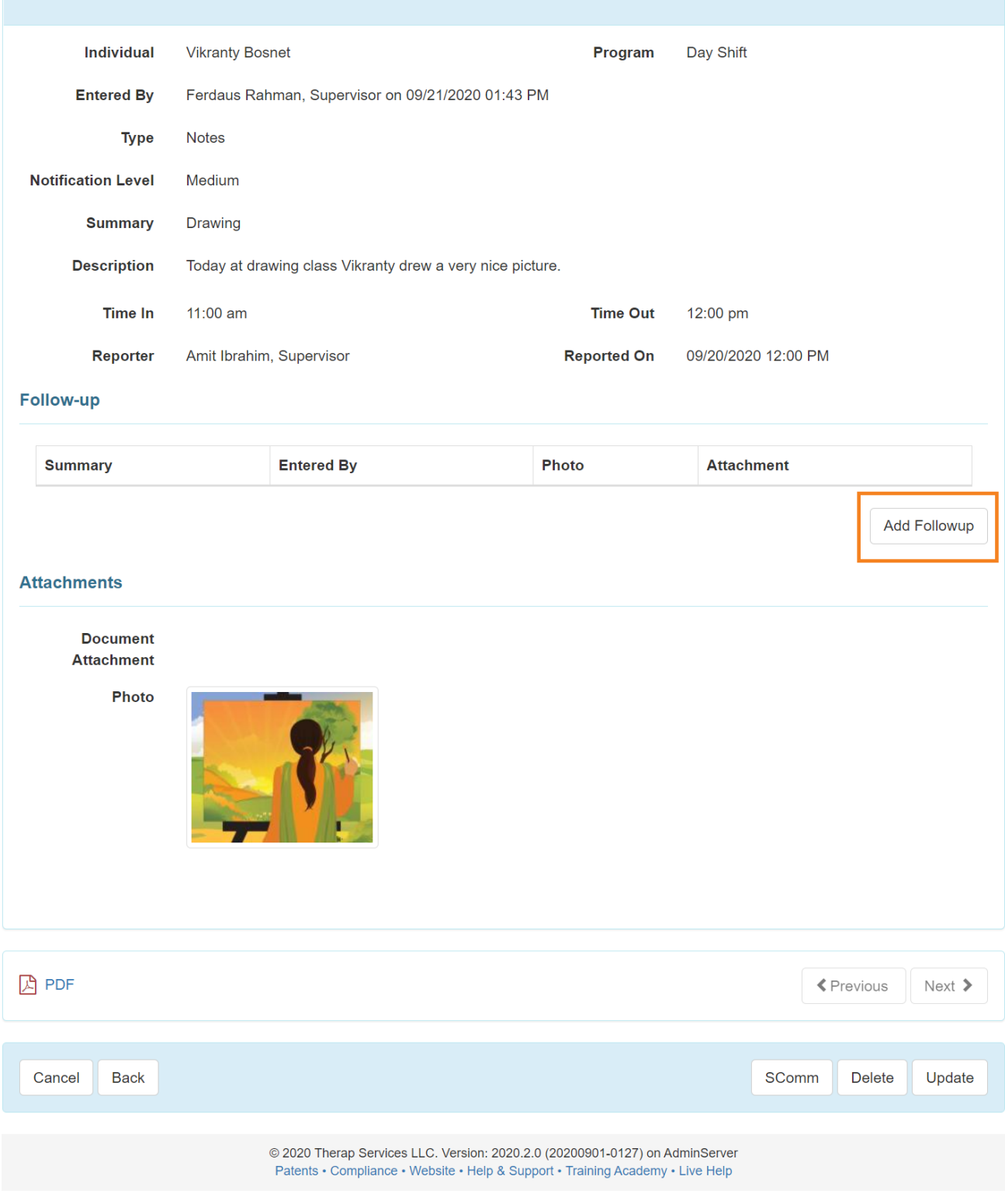

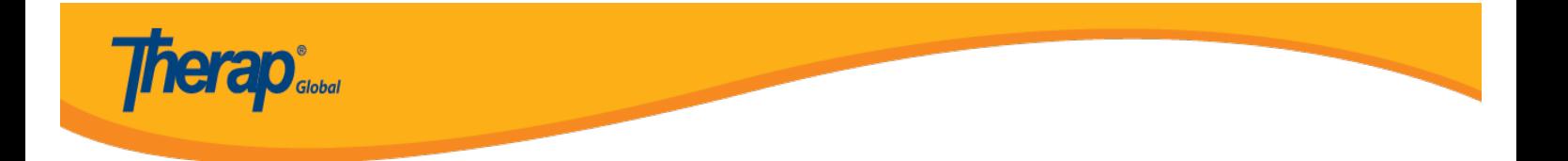

7. Hii itafungua ukurasa wa T-Log ambapo **Type** (Aina), **Notification Level** (Kiwango cha Arifa) na **Summary** (Muhtasari) tayari utajazwa kama hapo awali. Ingiza maoni ya ufuatiliaji kwenye uwanja wa **Description** (Maelezo) kisha ubofye kitufe cha **Submit** (Wasilisha).

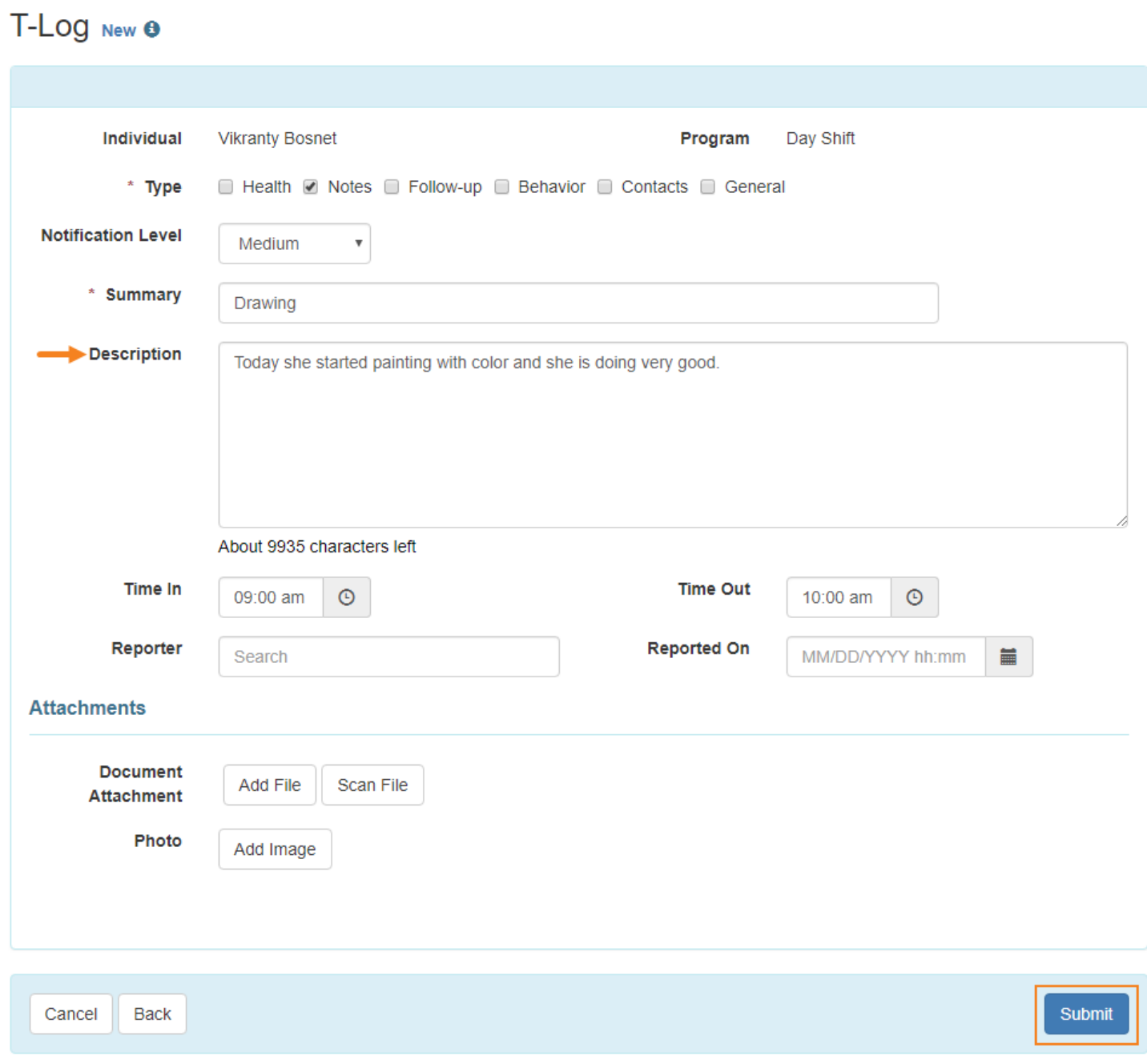

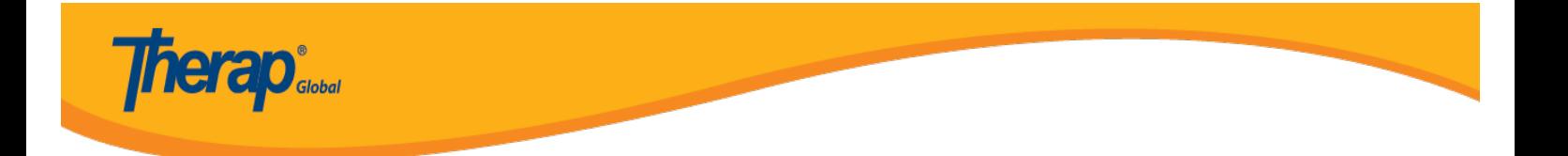

8. Hii itaonyesha ujumbe wa mafanikio. Bofya kiungo cha **Back to Form** (Rudi kwenye Fomu) ili kutazama T-Log iliyosasishwa.

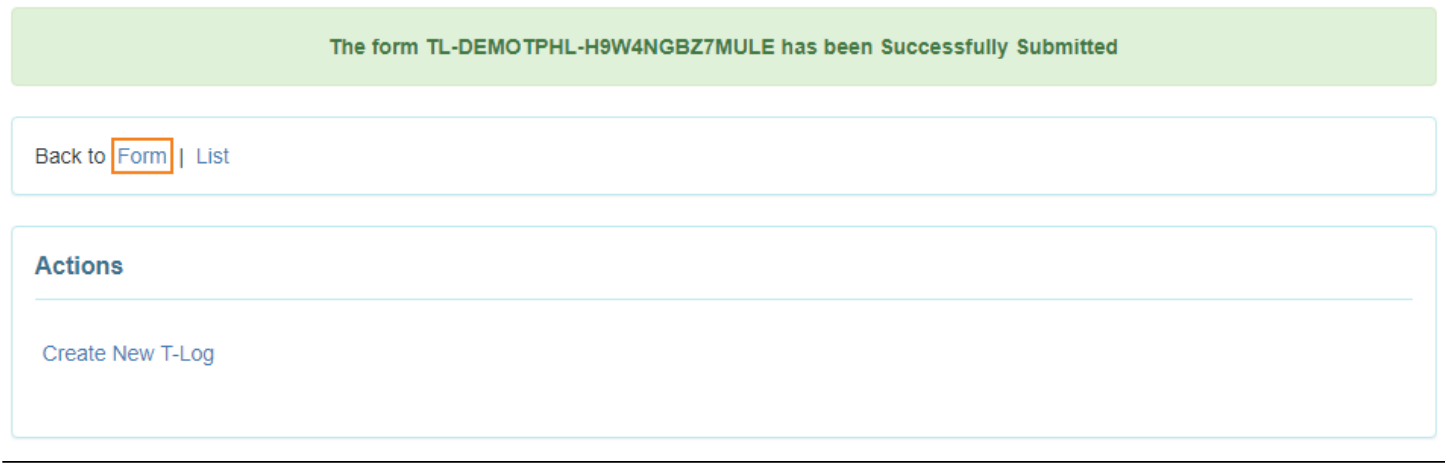

9. Katika sehemu ya **Follow-up** (Ufuatiliaji) kutakuwa na orodha ya T-Logs ya ufuatiliaji. Bofya kwenye kiungo unachotaka kutoka kwenye orodha ili kutazama maoni maalum **Follow-up** (Ufuatiliaji).

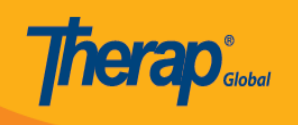

## T-LOG Submitted <sup>O</sup>

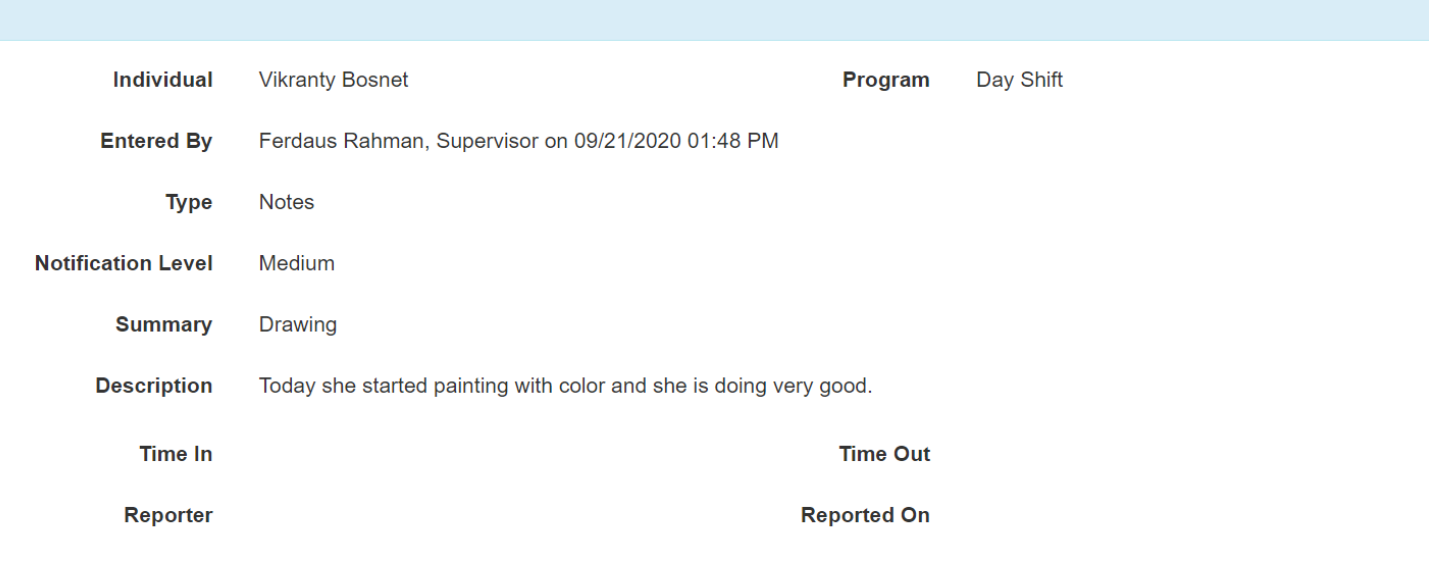

#### **Follow-up**

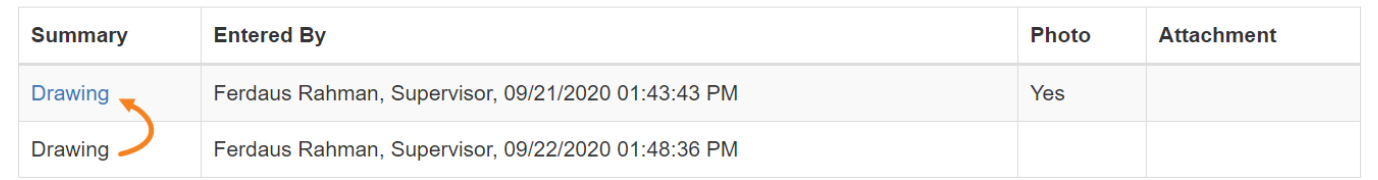

Add Followup

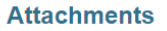

**Document Attachment** 

Photo

**A** PDF  $\blacklozenge$  Previous Next  $\blacktriangleright$ Cancel **Back** SComm Delete Update

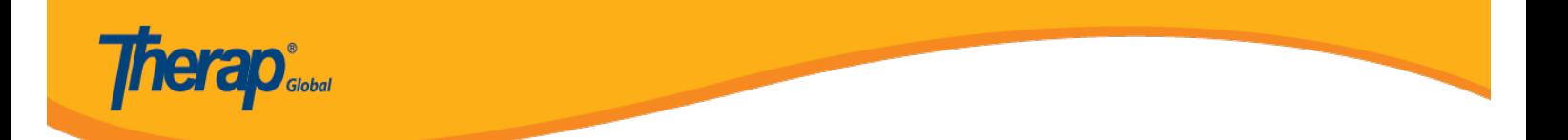